# Highlights

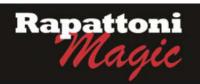

# Announcing...

# Rapattoni Magic Version 9.28.13 (NOW AVAILABLE)

Rapattoni Corporation is proud to announce Rapattoni *Magic* version 9.28.13.

Following are highlights of this release. See the attached Release Notes for a complete list of changes.

## IMS Email Customization

IMS email messages can now be customized per your Association's request. Now your IMS email messages can contain custom text including member-specific fields such as Member Name, Member # and more. Default email greetings will now be set to include the member's First Name. For all other changes, contact an AMS representative with your request.

# New Accounting Form Layouts

Member and Office A/R, as well as the Receipt Query Form have a new look. The new 800X600 view allows for more information within the form. New fields include: Unpaid Invoices count, a Reference field, Dues Split indicator, and more. This will not only help give your staff more information at a glance, but may eliminate the need to run certain reports and thereby save time.

#### New Sort in A/R Screen

The new A/R screens not only have a new look, but also a new sort. All invoices are now listed in descending order. All balance due invoices still find their way to the top, but the latest paid invoices are no longer at the bottom of the screen.

## IMS Invoices/Receipts Embedded in Email

All IMS invoice and receipt emails will not only include the attachment, but will now also contain the receipt/invoice information in the body of the email. This is great news for users who access email on their phones.

## IMS Office Invoices - Add Incurring Member Number to the Invoice Detail

In an effort to give you the information you need, when a broker logs into IMS to pay all outstanding invoices, the incurring member's number is now included in the view. This not only gives the broker more information to work with, but also allows your staff to have more membership information at a glance.

# Agent Name and Association Name in Emails

In order to offer more polished and professional emails, we have included the agent's name in the 'To' field and you now have the option to include the association name in the 'From' field as well. Email recipients will no longer see the long email address in their inbox, as formal names will now appear instead.

## Reports - Member Verification Request with Office ID Display Option

The Member Verification Request report now has more options. We have added the new field of Office ID to the report criteria so the report includes either the Office number, NRDS ID or MLS ID respectively.

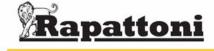

# 9.28.13 Rapattoni Magic Release Notes

Report run on 03/16/11 at 11:52 From Version: 9.28.12 Thru Version: 9.28.13 Page 1

Type Name Description

## Programs - IMS

#### **Internet Member Services**

Display Invoice, Send Email

Customize email. This is based on the IMS Form Profile service MAIL. All the verbiage is now included in a table which can be modified. Tags can be inserted for the Association: Ability to change font / font color/ verbiage in IMS

email

Display Invoice, Send Email Include Invoice/Receipt as attachment to body of IMS email. All IMS invoice and receipts emails will include the

attachment and also contain the receipt/invoice information in the body of the email.

IMS Display Receipt IMS payment transactions have been changed to allow for both Memo charges and custom credits on the same

transaction

IMS Payment Info When an IMS user would enter a new email address on the payment screen, the change log was not updated as

expected. This has been corrected.

IMS Registration Cart When an IMS user would select any registrations and add them to the cart and then clicked on the Main Menu

link; when returning to the cart, the payment buttons would not be present. This has been corrected.

IMS View Account Added the incurring member number to the invoice detail when broker views the invoice on IMS.

IMS View Account For any customers using the "check primary indicator" setting on IMS (associations that have multiple POE

records) a correction has been made to allow IMS users to make a contribution on the IMS Payment screen.

When an IMS user cancelled a registration, the invoices involved were updated incorrectly in the member history

update field preventing it from being written off. This has been corrected.

#### Programs - Membership

Aged Accounts Receivable

Write Off Invoice

## Accounting

Accounts Receivable Form Increase size of Accounts Receivable Form and A/R Query & Adjustment Form to 800x600.

Accounts Receivable Form Modified A/R Form to include a count of the # of unpaid invoices.

Accounts Receivable Form Increased scroll area - Added Reference, G/L Control batch#, Member History flag and Dues Split flag to scroll.

Accounts Receivable Form All invoices are now listed in date descending order. All balance due invoices will still be located at top of the form

and all past paid invoices in date descending order on both the A/R and the receipts log.

For the Aging Detail Report by Member; we have increased size of the printed line displaying the

Member/Office/Phone information so all information will fit properly on the report.

Batch Total Query Form Increase size of Invoice display Form to 800x600.

Batch Total Query Form Increased scroll area of Invoices Form - Added Reference, G/L Control batch#, Member History flag and Dues

Split flag to scroll.

Member Auto Invoice When creating a new member without tabbing thru the entire form (using the escape key instead), the association

information was not being created with the proper defaults, which resulted in a new member invoice not being

generated. This has been corrected.

Non-Recurring Charges Report Added a feature where this report can now be run from a procedure catalogue.

Print Receipt/Invoice Dialog When choosing to email an invoice or receipt, the member's first and last name will now be included in the

Outlook "To" box along with the email address.

Receipt History Form Increase size of Receipt History Form to 800x600.

Receipt History Form Increased Scroll area - Added Member Number, Office Number and Payment Type to scroll. Added Member Name

and Office Name below scroll to match active row.

Receipt Query & Adjustments Increase size of Receipt Query & Adjustment Form to 800x600.

Receipt Query & Adjustments Increased scroll area - Added Payment Type, CC Expiration Date, Reference and G/L Control batch# to scroll.

Moved Member Name and Office Name below scroll on the same row for easier visibility. Moved Search by CC#

button to the same row as the other buttons.

Receipt Query & Adjustments All receipts are now listed in date descending order.

#### Data Exchange

Process Transmittal-Mem Data

The rules from NAR changed regarding the I and T status. To keep up with these new rules, when a state association is receiving transmittals from NAR, the retrieval program has been changed to use the value that

NAR sends. If NAR sends a blank, we will update the member's status with a 'T'.

### Education

Class Schedule Report Added Start Date to Class Schedule Report and changed End Date to have a heading and bold font. Also fixed

header for Class ID to show ALL when ALL is selected.

# **Internet Member Services**

IMS Setup Form Added word 'Registration' to display on main form just above Default Bill Grp. This will make it clear that this

value is only used for class/event registrations.

## Membership

# 9.28.13 Rapattoni Magic Release Notes

Report run on 03/16/11 at 11:52 From Version: 9.28.12 Thru Version: 9.28.13 Page 2

Type Name Description Programs - Membership Membership Internet Information Form A change has been made to allow entry of text (usually the association name) that would be displayed before the association email address. Email recipients will no longer see the long email address in their inbox, as formal names will now appear instead. Member Information Form Within the Member Information Form, when clicking on the email icon to email a member, the member's first and last name will be now included in the Outlook "To" box along with the email address. When clicking on the email icon to email a member, the member's first and last name will now be included in the Member Query Form Outlook "To" box along with the email address. Member Verification Request Member Verification Report: Added new Office ID options to print on report. Options are: 1=Office #, 2=NRDS ID, Office Information Form Within the Office Information Form, when clicking on the email icon to email an office, the office's name will now

be included in the Outlook "To" box along with the email address.

along with the email address.

When clicking on the email icon to email an office, the office's name will now be included in the Outlook "To" box

Increased display size of the Designation description from 25 characters to 30 characters.

Office Query Form

Professional Designations Form